## **Table of Contents**

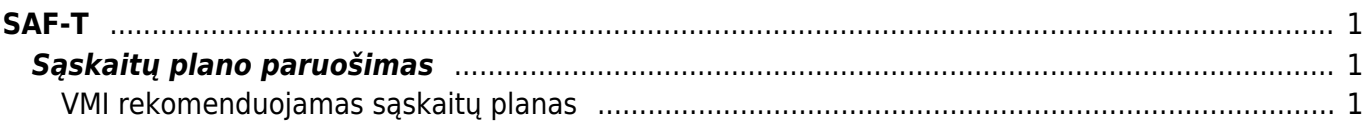

https://wiki.directo.ee/ Printed on 2024/05/05 21:21

Directo Help - https://wiki.directo.ee/

# <span id="page-2-0"></span>**SAF-T**

## <span id="page-2-1"></span>**Sąskaitų plano paruošimas**

Pirmasis žingsnis ruošiant failą pateikimui į SAF-T - sąskaitų plane surašyti atitikmenis pagal VMI sąskaitų planą.

Eikite NUSTATYMAI → Finansiniai nustatymai → Sąskaitų planas. Atsidarykite sąskaitą ir užpildykite šiuos duomenų laukus:

- SAF-T saskaitos numeris
- SAF-T sąskaitos pavadinimas

#### <span id="page-2-2"></span>**VMI rekomenduojamas sąskaitų planas**

#### <https://www.vmi.lt/cms/saf-t>

SAF-T techninės specifikacijos PROJEKTAS (2018-03-26 projektas, neaktualus) SAF-T techninės specifikacijos klasifikatoriai (I skyrius taikomas, teikiant SAF-T, parengta pagal 2.01 XSD versija, Il skyrius taikomas, teikiant SAF-T, parengta pagal 1.1 XSD versija) SAF-T techninės specifikacijos klasifikatoriai (atnaujinta 2018-10-05)  $\cdot$ Neoficialus vertimas į anglų kalbą (atnaujinta 2018-11-07)

From: <https://wiki.directo.ee/> - **Directo Help**

Permanent link: **<https://wiki.directo.ee/lt/saft?rev=1559290059>**

Last update: **2019/05/31 11:07**